**УДК 378.147.88:372.891 DOI 10.25688/2076-9091.2018.32.4.9**

## **Т.П. Грушина**

# **Конструирование урока с использованием цифровых образовательных ресурсов**

В статье рассматриваются возможности использования цифровых образовательных ресурсов в педагогической деятельности учителя. Приводится пример конструирования этапов урока на платформе «Московской электронной школы» с использованием разных электронных ресурсов.

*Ключевые слова:* методика обучения географии; средства обучения географии; организация самостоятельной деятельности; электронные ресурсы; электронные платформы; информационные технологии в обучении географии.

> Урок *—* это зеркало общей и педагогической культуры учителя, мерило его интеллектуального богатства, показатель его кругозора, эрудиции.

> > *В.А. Сухомлинский*

На всех ступенях общего образования сейчас выдвигается в качестве приоритетных личностно ориентированный и системно-деятель-<br>На приоритетных личностно ориентированный и системно-деятельности<br>приход основные условия и механ приоритетных *личностно ориентированный и системно-деятельностный подходы*, которые определяют структуру деятельности учащихся, основные условия и механизмы процесса усвоения знаний. Одним из основных условий эффективности современного урока является системнодеятельностный подход, который обеспечивает более полное раскрытие возможностей учащихся благодаря их продуктивной деятельности на учебном занятии.

Современный урок должен быть интересен, информационно насыщен, а учебный материал — понятен школьникам. Использование цифровых образовательных ресурсов помогает сделать урок ярким и отвечающим духу времени. Информатизация образования быстрыми темпами вошла в учебный процесс и представить урок без использования электронных средств обучения сейчас сложно. Информационно-коммуникационные технологии (ИКТ) полностью изменили как организацию учебного процесса, так и этап подготовки учителя к уроку, его методическое сопровождение [1]. С одной стороны, цифровые (электронные) ресурсы выполняют функцию наглядности на уроке, делая его ярким, запоминающимся, с другой стороны, они являются источником получения новых знаний учащихся. Использование на уроках электронных средств обучения способствует формированию универсальных учебных действий (УУД), прежде всего познавательных, что является важным условием развития исследовательских умений учащихся. Познавательные УУД подразумевают умение результативно мыслить и работать с информацией и являются системой способов познания окружающего мира, организации самостоятельного процесса поиска, систематизации, обобщению и использования полученной информации [1].

Информационно-образовательная среда представлена сейчас многими интересными проектами, например, использование *Московской электронной школы (МЭШ)*, на которой учителя могут создавать свои сценарии уроков, использовать методический опыт коллег, пользоваться электронными ресурсами библиотеки для создания своих образовательных продуктов, что позволяет повысить качество урока.

При проектировании урока географии важно учитывать ключевые особенности федерального государственного стандарта основного общего образования (ФГОС):

- системно-деятельностный подход;
- требования к результатам освоения основной образовательной программы;
- развитие УУД [2].

Эти особенности ФГОС необходимо реализовывать с учетом принципов деятельности, целостности, согласованности и вариативности.

Суть *принципа деятельности* заключается в способности учащихся решать учебно-практические задачи, учебно-познавательные задачи, в процессе решения которых у учащихся происходит формирование различных способов деятельности.

*Принцип целостности* предполагает формирование обобщенного системного представления о мире (природе, обществе, самом себе) на основе развития УУД в рамках разных учебных предметов.

*Принцип согласованности* предполагает взаимосвязь всех учебных блоков построения урока, всех целей, задач, планируемых результатов, заданий, корректирующих и диагностирующих заданий и т. д.

*Принцип вариативности* предполагает формирование у учащихся принятия решений, осуществление выбора действий.

Алгоритм конструирования урока географии с точки зрения требований ФГОС можно представить следующим образом:

1. Формулирование темы и определение места и роли урока в изучаемом курсе географии.

2. Создание мотивационного блока урока.

3. Определение целевой установки урока, ориентированной на результат. Триединая цель: образовательная, развивающая, воспитывающая.

- 4. Определение методов и технологий.
- 5. Планирование и выделение учебного материала для учебного занятия.
- 6. Разработка структуры урока.

7. Планирование формирования универсальных учебных действий на каждом этапе урока.

8. Разработка заданий, различных по характеру познавательной деятельности.

9. Определение средств обучения.

10. Подбор изюминки урока (каждый урок должен содержать что-то особенное, отличительное, вызывающее у учеников удивление, восторг, изумление и т. д., то, что им надолго запомнится).

11. Определение способов оценки результатов урока и рефлексии учащимися своей деятельности.

12. Определение домашних заданий.

13. Подведение итогов урока, коррекция знаний.

Сконструировать урок по географии с использованием цифровых образовательных ресурсов можно разными способами: можно создать сценарий урока на платформе МЭШ, где все виды деятельности учащихся или только определенные будут организованы с помощью разнообразных электронных ресурсов (цифровая образовательная платформа ЛЕКТА, Учи.ру, LearningApps.org, Kahoot, Myquiz и др.) (рис. 1); можно не создавать сценарий в МЭШ, а на определенном этапе

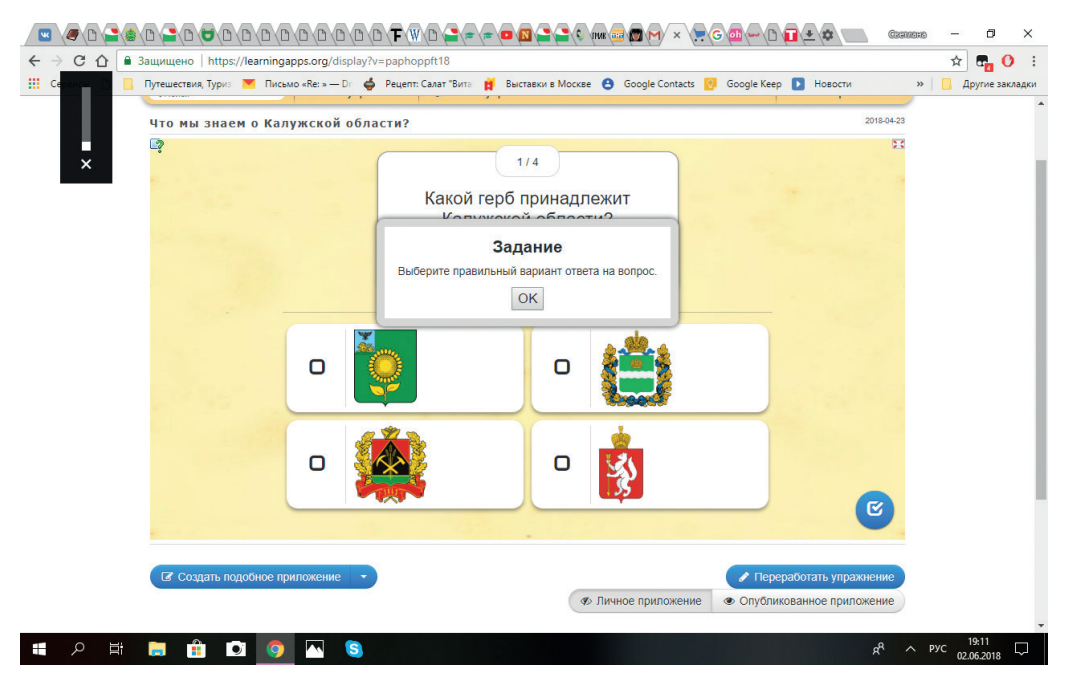

**Рис. 1.** Разработка задания для учащихся в LearningApps.org

урока организовать деятельность учащихся с помощью электронных платформ и ресурсов. Например, этап проверки домашнего задания провести с помощью электронного ресурса Kahoot, используя ранее подготовленную самим учителем на этой платформе викторину для проверки знаний. Это создаст яркий игровой момент на уроке, а также быстро позволит проверить знания учащихся и провести автоматическую проверку ответов учеников с применением системы рейтинга. Можно на определенном этапе урока использовать электронную версию учебника, где представлено много интерактивных заданий, тестов, различных справочных материалов [3]. Для формирования важных предметных географических компетенций, например картографических, можно организовать самостоятельную практическую деятельность учащихся по созданию карт. Для создания карт в географии применяются такие методы, как: использование графических редакторов (Adobe Photoshop, Adobe Illustrator, Power Point и т. д.); конструкторов интерактивных карт; географических информационных систем (MapInfo Professional, «Панорама» и т. д.) и ресурсов Интернет [4]. Также на практических занятиях можно применять школьную ГИС «Живая география» [5].

Главное, учителю нужно понимать, что любой урок строится с учетом всех методических правил, должен быть структурирован и, в зависимости от типа урока, иметь свою специфику и особенности. К сожалению, многие уроки, представленные в МЭШ, имеют множество несоответствий и даже нарушений, поэтому учителю важно внимательно подходить к возможностям использования контента сценариев МЭШ.

Приведем пример конструирования этапов урока на платформе МЭШ по теме «Центральная Россия. Калужская область» с использованием разных электронных ресурсов для учащихся 9-го класса.

При подготовке сценария урока географии важно правильно распределять время. Урок должен содержать не менее 6 этапов и его длительность должна быть не менее 40 и не более 45 минут. Поэтому, для каждого выделенного этапа сценария урока необходимо прописывать его длительность. Урок должен соответствовать требованиям ФГОС к результатам обучения, образовательной программе по географии и возрастным особенностям учащихся. Важно использовать системно-деятельностный подход и разнообразить деятельность учащихся, разработать или использовать типовые задания, аналогичные формату ОГЭ или ГИА. В сценарии урока важно акцентировать работу с видеосюжетами, использовать наглядный материал (рис. 2 и 3).

**Тип урока:** урок изучения нового материала.

**Цель урока:** сформировать целостное представление об экономико-географическом положении, природных особенностях и культурно-исторических объектах Калужской области, населении, ресурсах, промышленности и сельском хозяйстве, расширить знания по географии и кругозор учеников.

#### **Задачи урока:**

*Образовательные:* раскрыть основные особенности природно-ресурсного потенциала, изучить население, промышленность и сельское хозяйство данного региона. Сформировать целостное представление о культурно-исторических и природных объектах Калужской области.

*Развивающие:* продолжить формирование универсальных учебных действий, самостоятельности учащихся работать с разными (электронными) источниками информации.

### **Естественно-научное образование 97**

| калужская облас X   Физико-географ X   ЭЖД                                                                                                    |                                                 |                                                           |                                                                                                    | × (№ ЭОМ - Библиоте: Х / № Урок: 8 класс. 35 × / № Урок: 9 класс. 37 × / № Урок: Центральн х / № Урок: Центральн х V № 9 |  |  |
|----------------------------------------------------------------------------------------------------|-------------------------------------------------|-----------------------------------------------------------|----------------------------------------------------------------------------------------------------|----------------------------------------------------------------------------------------------------|--|--|
| • Защищено   https://uchebnik.mos.ru/composer2/lesson/437493/view<br>$\mathcal{C}$                                                                                             |                                                 |                                                           |                                                                                                    |                                                                                                    |  |  |
| ::: Сервисы Я Яндекс © Почта В Рассада однолетни» © Май. Ru: почта, поис + Отчетность по форт В Вход в систему Онл В Сайт журнала «Глаг M Щепа, опилки, стру не Пластиковые бо |                                                 |                                                           |                                                                                                    |                                                                                                    |  |  |
| <b>БИБЛИОТЕКА</b><br>мэш                                                                                                    | Портал поддержки                                |                                                           |                                                                                                    |                                                                                                    |  |  |
| Конструктор урока                                                                                                    | <b>OTMEHA</b>                                   |                                                           |                                                                                                    | ОТПРАВИТЬ В ПЕЧАТЬ                                                                                                    |  |  |
|                                                                                                    | Выберите слайды, которые необходимо распечатать |                                                           |                                                                                                    |                                                                                                    |  |  |
|                                                                                                    |                                                 |                                                           |                                                                                                    | Œ٦                                                                                                    |  |  |
|                                                                                                    | <b>Этап 1</b>                                   | Тема урока:<br>"Центральная Россия. Калужская<br>область" | Тема урока:<br>"Центральная Россия. Калужская<br>область"                                                    | Тема урока:<br>"Центральная Россия. Калужская<br>область"                                                                |  |  |
|                                                                                                    | Этап 2                                          | Freehold                                                  | a pittilitä paljus Renna, kaipaliseen Joannessen Venez<br>1980 – Persana valminen valminen valminen valminen | . Determine Continues, and area Sachianual Advance as Wintern Association                                                |  |  |

**Рис. 2.** Работа в конструкторе МЭШ. Выделение этапов урока

| $\overline{g}$ майл.ру - Ян. $x \vee x$ Новое письм $x \vee \overline{m}$ Физико-геогр $x \vee \overline{m}$ ЭЖД | X B 30M - Библис X B Урокс 8 класс. X B Урокс 9 класс. X B Урокс Централ X B Урокс Централ X H B Физико-геогр. X                                                                                    | $-60$                           |
|----------------------------------------------------------------------------------------------------|----------------------------------------------------------------------------------------------------|---------------------------------|
| • Защищено   https://uchebnik.mos.ru/composer2/lesson/437493<br>G                                                |                                                                                                    | ☆<br>忌                          |
| Сервисы                                                                                                    | 9 Яндекс © Почта <b>SE</b> Рассада однолетник <mark>(2)</mark> Mail.Ru: почта, поик + Отчетность по форм R Вход в систему Они % Сайт журнала «Гла» M Щепа, опилки, стру не Пластиковые борду R      | Борджоры садовые                |
| <b>БИБЛИОТЕКА</b>                                                                                                | Портал поддержки                                                                                                    | Еремина Мария<br>Учитель        |
| Конструктор урока                                                                                                | $\Box$<br><b>ПРЕДПРОСМОТР</b><br>СВОЙСТВА УРОКА<br>СОХРАНИТЬ                                                                                                    |                                 |
| Добавить материал<br>Этапы                                                                                       | Тема урока: "Центральная Россия. Калужская область"                                                                                                    | Связанные материалы<br>Стили    |
| Название урока                                                                                                   |                                                                                                    |                                 |
| Центральная Россия. Калужская<br>область.                                                                        | Калужсккая область, субъект Российской Федерации. Расположена в центре Европейской части России,<br>к юго-западу от Москвы.                                                                         | $A$ .<br>$24 - XK$ $K$ $K$      |
| m                                                                                                    | Калужская область входит в Центральный федеральный округ. Административный центр - город<br>Калуга. Административно-территориальное деление: 24 района, 19 городов, 10 посёлков городского<br>типа. | Выравнивание элемента           |
| 1 Тема урока                                                                                                    |                                                                                                    | Слева По центру Справа          |
|                                                                                                    | Учитель задает задание.                                                                                                    |                                 |
|                                                                                                    | Используя представленные перд вами данные определите плотность населения Калужской области.                                                                                                    | Межстрочный интервал            |
| $\odot$ 1 мин $\star$<br>Настройки                                                                               |                                                                                                    | $auto -$                        |
|                                                                                                    | Выберите материал для добавления                                                                                                    |                                 |
| 2 Вступление                                                                                                    | ₩                                                                                                    | Формула                         |
|                                                                                                    |                                                                                                    | + ВСТАВИТЬ ФОРМУЛУ              |
| $Q$ 2 MWH $\rightarrow$<br>Настройки                                                                             |                                                                                                    | Справка                         |
|                                                                                                    | 当天日日<br>п<br>$-72%$                                                                                                    |                                 |
| R. 15099 2d3d46383png ^                                                                                          | LearningApp_SCORz ^                                                                                                    | Показать все<br>$\times$        |
| Алиса обновилась                                                                                                 |                                                                                                    | 16:24<br>RUESARED<br>02.06.2018 |

**Рис. 3.** Составление заданий в конструкторе МЭШ

*Воспитывающие:* развитие бережного отношения к окружающей среде и объектам культуры, формирование интереса к изучению своей страны.

**Методы обучения:** объяснительно-иллюстративный, репродуктивный, частично-поисковый.

**Средства обучения:** электронные географические карты Калужской области (физико-географическая, климатическая, внутренних вод, почвенная карта, экономическая карта, карта природных и культурно-исторических достопримечательностей Калужской области), атласы для 9-го класса, презентация, учебные видеоматериалы, подготовленные учителем задания, викторины с помощью электронных образовательных ресурсов (цифровая образовательная платформа ЛЕКТА*,* LearningApps.org, Kahoot, Myquiz).

Таблица 1

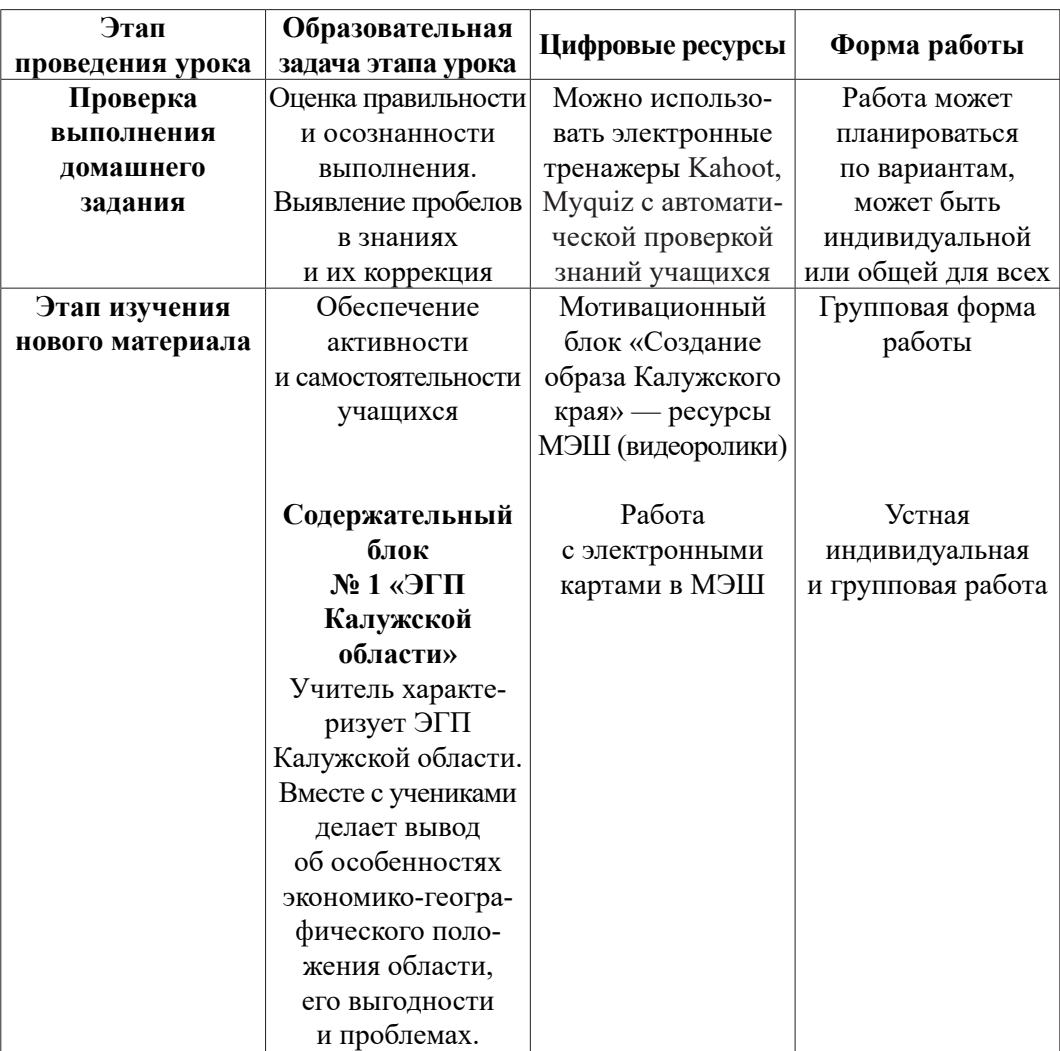

**Конструирование основных этапов урока с использованием цифровых электронных ресурсов** (составлено автором)

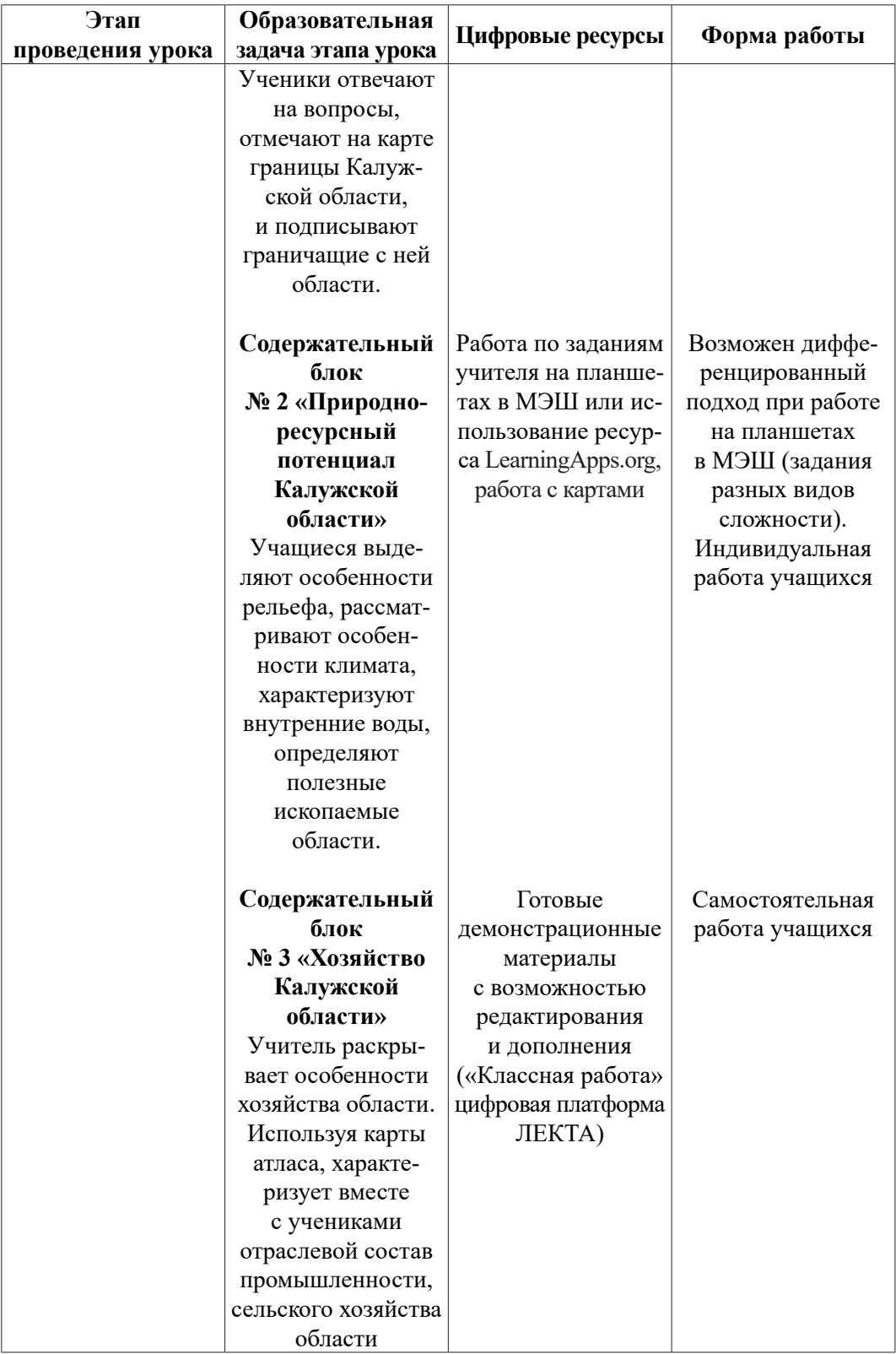

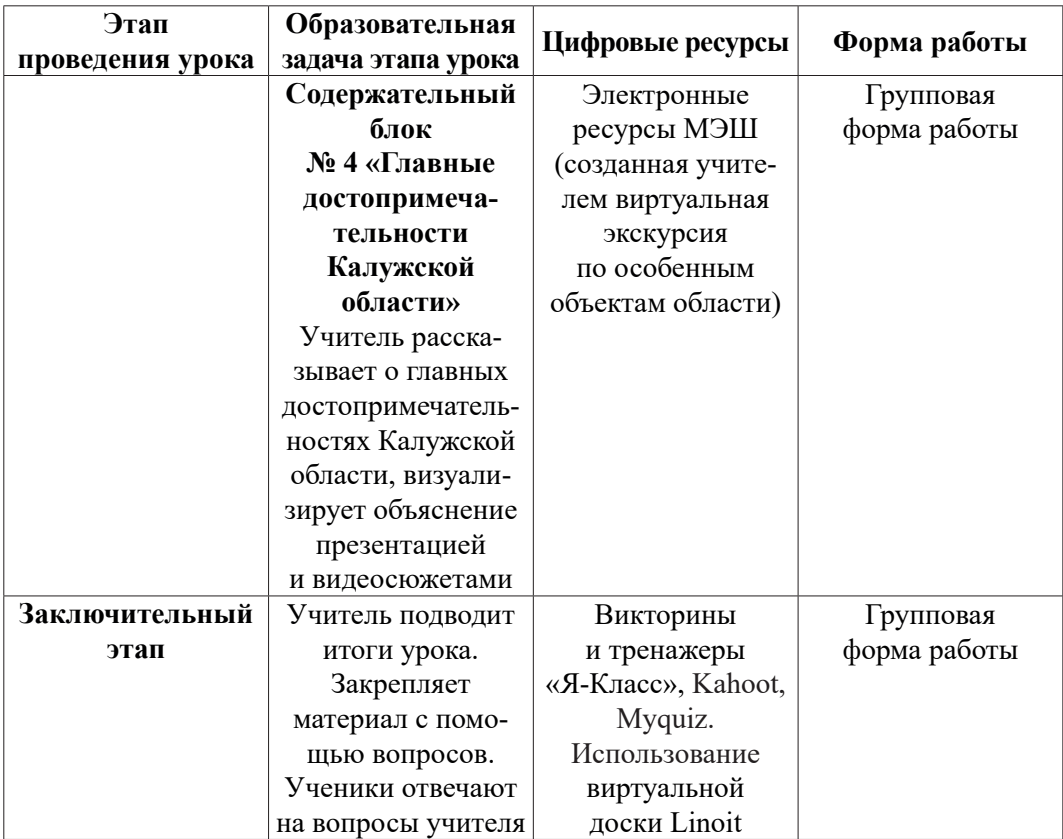

Современные электронные средства обучения: образовательные платформы, электронные учебники, пособия, атласы, интерактивные карты, геоинформационные системы, презентационные программы, конечно, необходимо использовать в учебном процессе, но в то же время нельзя забывать и о здоровье школьников, поэтому в использовании электронных средств важно знать меру. Главное, на современном уроке должны присутствовать минимум репродукции и максимум творчества и сотворчества, ведь учитель решает одну из важных задач образования — научить учиться, т. е. освоить способы учебной деятельности, обеспечивающие успешный процесс обучения ученика в школе.

#### *Литература*

1. *Грушина Т.П.* Использование электронных ресурсов и образовательных платформ в педагогической деятельности учителя // Вестник МГПУ. Серия «Естественные науки». 2018. № 3 (31). С. 85–93.

2. *Петунин О.В.* Метапредметные умения школьников // Народное образование. 2012. № 7. С. 164−169.

3. *Грушина Т.П.* Электронный учебник географии как новая форма учебной литературы // Вестник МГПУ. Серия «Естественные науки». 2016. № 1 (21). С. 104–109.

4. *Воронова Т.С.* Конструктор интерактивных карт — компьютерное картографирование на уроках географии // Информационные технологии в образовании XXI века: сб. науч. трудов III Всероссийской научно-практической конференции. М.: МИФИ, 2013. С. 191–194.

5. *Воронова Т.С.* Методы построения и использования компьютерных карт в школьной географии // Информационные технологии в образовании XXI века: сб. науч. трудов VI Всероссийской научно-практической конференции. Cаратов: Наука, 2015. С. 194–196.

#### *Literatura*

1. *Grushina T.P.* Ispol'zovanie e'lektronny'x resursov i obrazovatel'ny'x platform v pedagogicheskoj deyatel'nosti uchitelya // Vestnik MGPU. Seriya «Estestvenny'e nauki». 2018. № 3 (31). S. 85–93.

2. *Petunin O.V.* Metapredmetny'e umeniya shkol'nikov // Narodnoe obrazovanie. 2012. № 7. S. 164−169.

3. *Grushina T.P.* E'lektronny'j uchebnik geografii kak novaya forma uchebnoj literatury' // Vestnik MGPU. Seriya «Estestvenny'e nauki». 2016. № 1 (21). S. 104–109.

4. *Voronova T.S.* Konstruktor interaktivny'x kart — komp'yuternoe kartografirovanie na urokax geografii // Informacionny'e texnologii v obrazovanii XXI veka: sb. nauch. trudov III Vserossijskoj nauchno-prakticheskoj konferencii. M.: MIFI, 2013. S. 191–194.

5. *Voronova T.S.* Metody' postroeniya i ispol'zovaniya komp'yuterny'x kart v shkol'noj geografii // Informacionny'e texnologii v obrazovanii XXI veka: sb. nauch. trudov VI Vserossijskoj nauchno-prakticheskoj konferencii. Saratov: Nauka, 2015. S. 194–196.

#### *T.P. Grushina*

#### **Designing a Lesson with the Use of Digital Educational Resources**

The article discusses the possibility of using digital educational resources in the teaching activities of teachers. An example of constructing the stages of the lesson on the Moscow e-school platform using different electronic resources is given in the article.

*Keywords:* methods of teaching geography; means of teaching geography; organization of independent activities; electronic resources; electronic platforms; information technologies in teaching geography.